**Землеустроительн ыйфакультет**

1

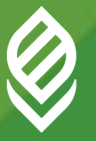

Кубанский государственный<br>аграрный университет

# *дисциплина:*

# **Современные методы статистического анализа кадастровых данных**

*к.э.н., профессор кафедры землеустройства и земельного кадастра* 

*Яроцкая Елена Вадимовна*

*Оценка параметров качества математической модели на примере в Excel*

# **Пример 1**

Для построения статистической модели расчета кадастровой стоимости ОКС оценочной группы города «Морское побережье» было подобрано 385 объектов аналогов с одним ценообразующим фактором, которые представлены в таблице в Excel

#### *Необходимо*:

1)провести корреляционный анализ; 2)построить парную регрессионную модель; 3)провести регрессионный анализ; 4)построить нелинейные регрессионные модели; 5)проверить качество построенных моделей.

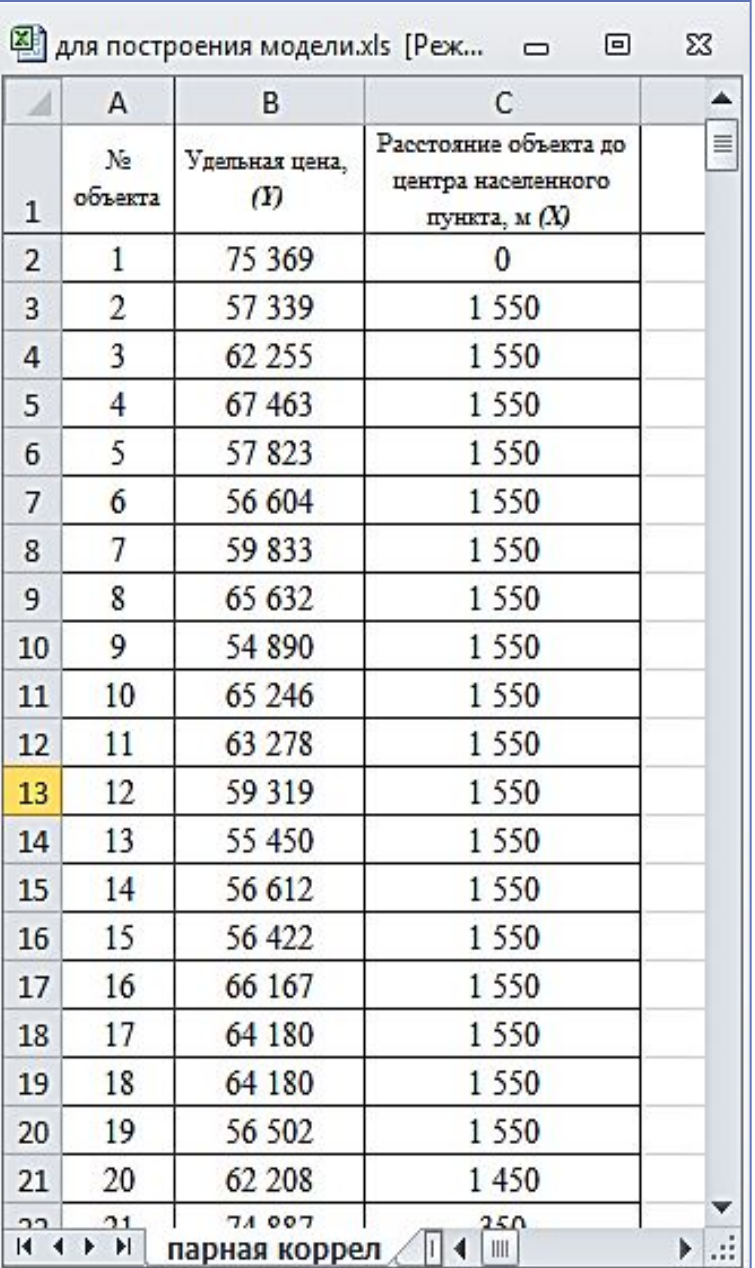

#### 1) корреляционный анализ

Построим корреляционное поле для предварительного изучения взаимосвязи результативного признака и ценообразующего фактора.

Меню «Вставка» → «Точечная»

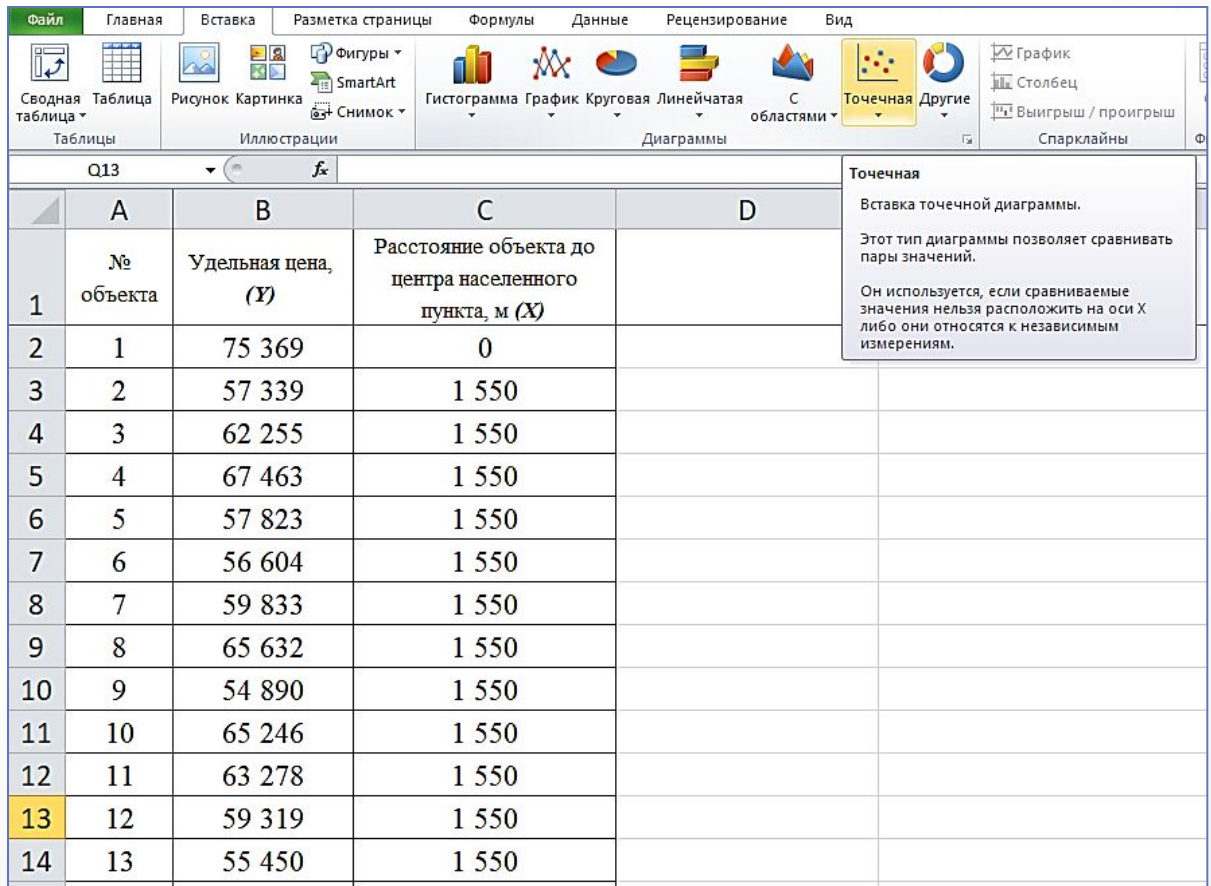

#### График, отражающий визуальную зависимость показателя (*Удельная цена, (Y)*) и ценообразующего фактора (*Расстояние объекта до центра населенного пункта, м (X)*).

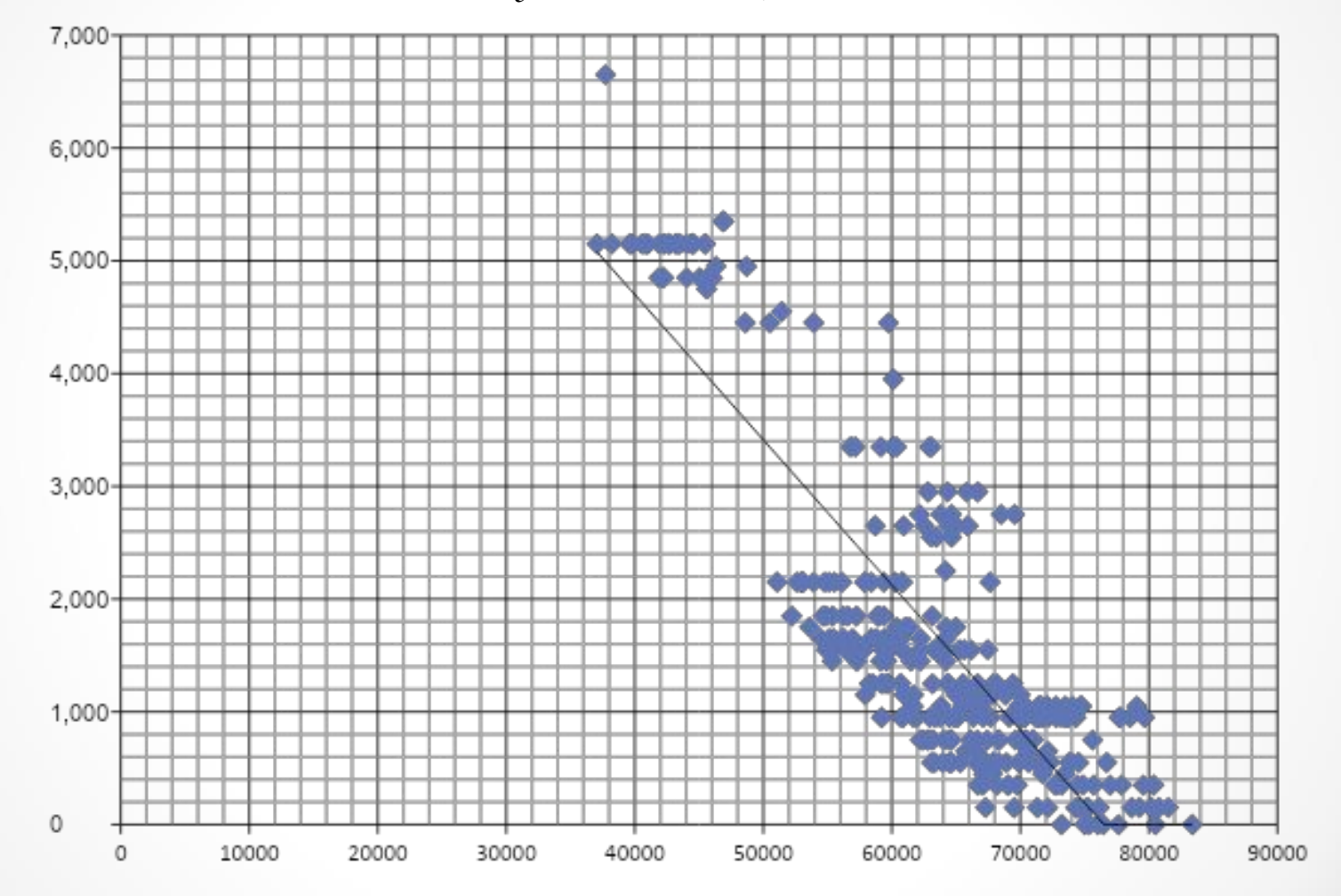

#### В ячейке G21 определяем коэффициент корреляции, используя функцию КОРРЕЛ

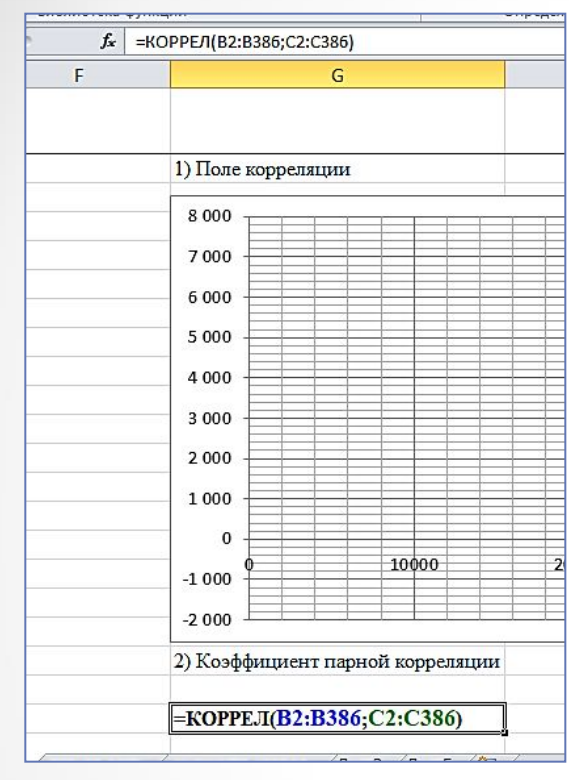

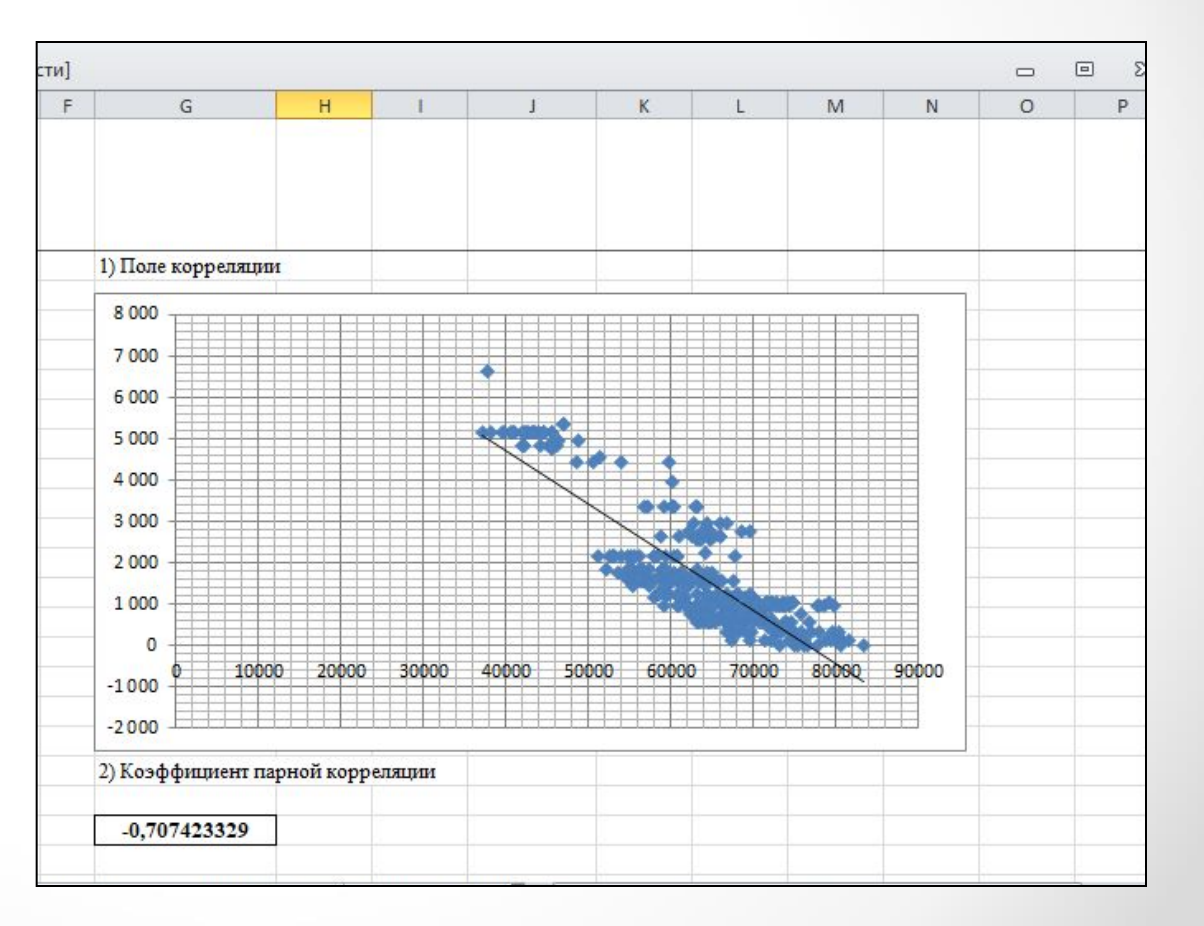

# **ВЫВОД:**

*Корреляция отрицательная, по шкале Чеддока имеет заметную силу связи между результативной и факторной переменной. Это означает, что с увеличением расстояния от объекта оценки до центра населенного пункта будет уменьшаться удельная цена объекта недвижимости.*

# **тест Стьюдента по t-статистике**.

#### Для проверки гипотезы о случайности связи между показателями рассчитаем показатель  $t_{Ha\bar{b}a'}$  а также показатель t крит

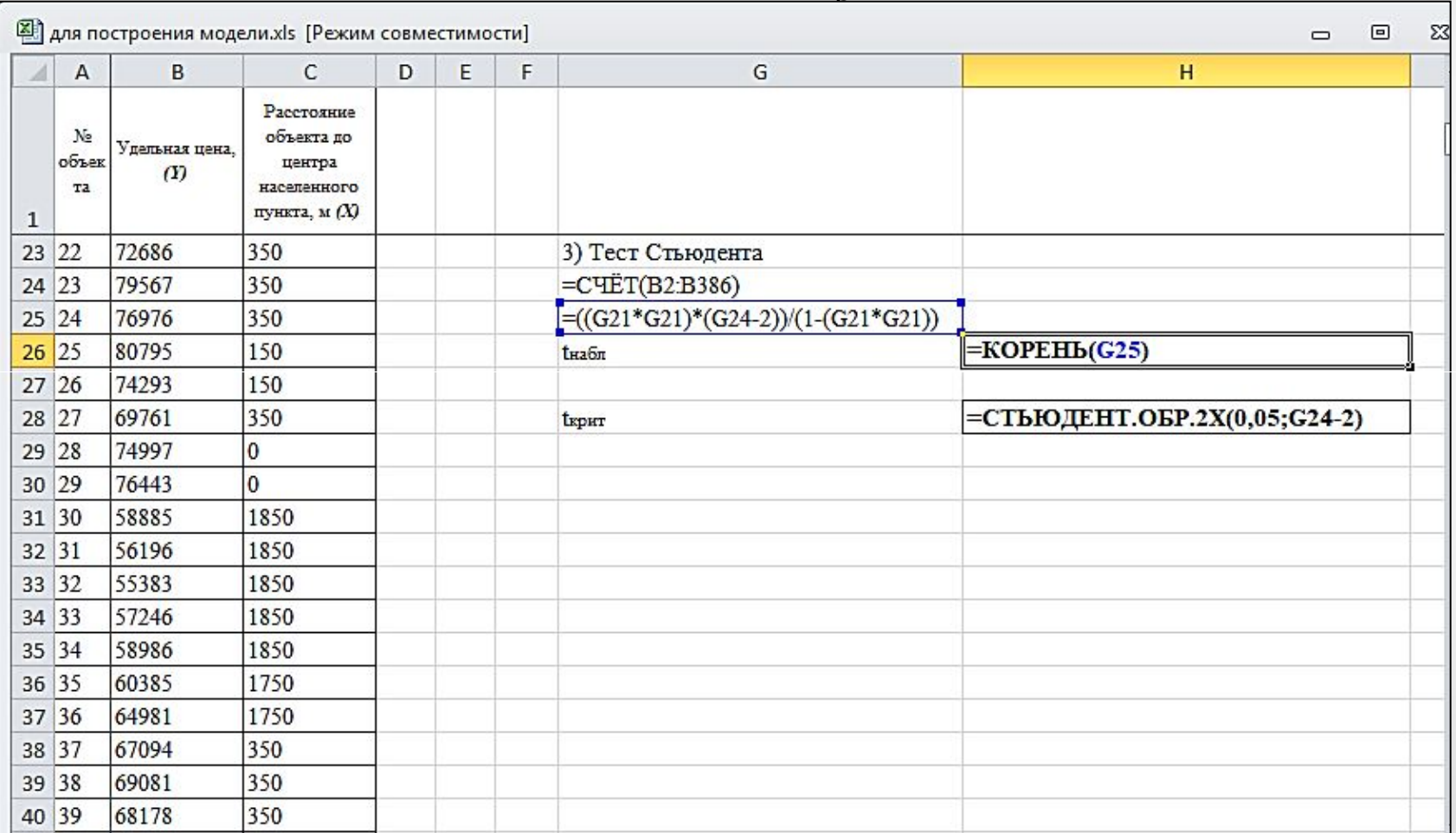

#### **показатели t-статистики**

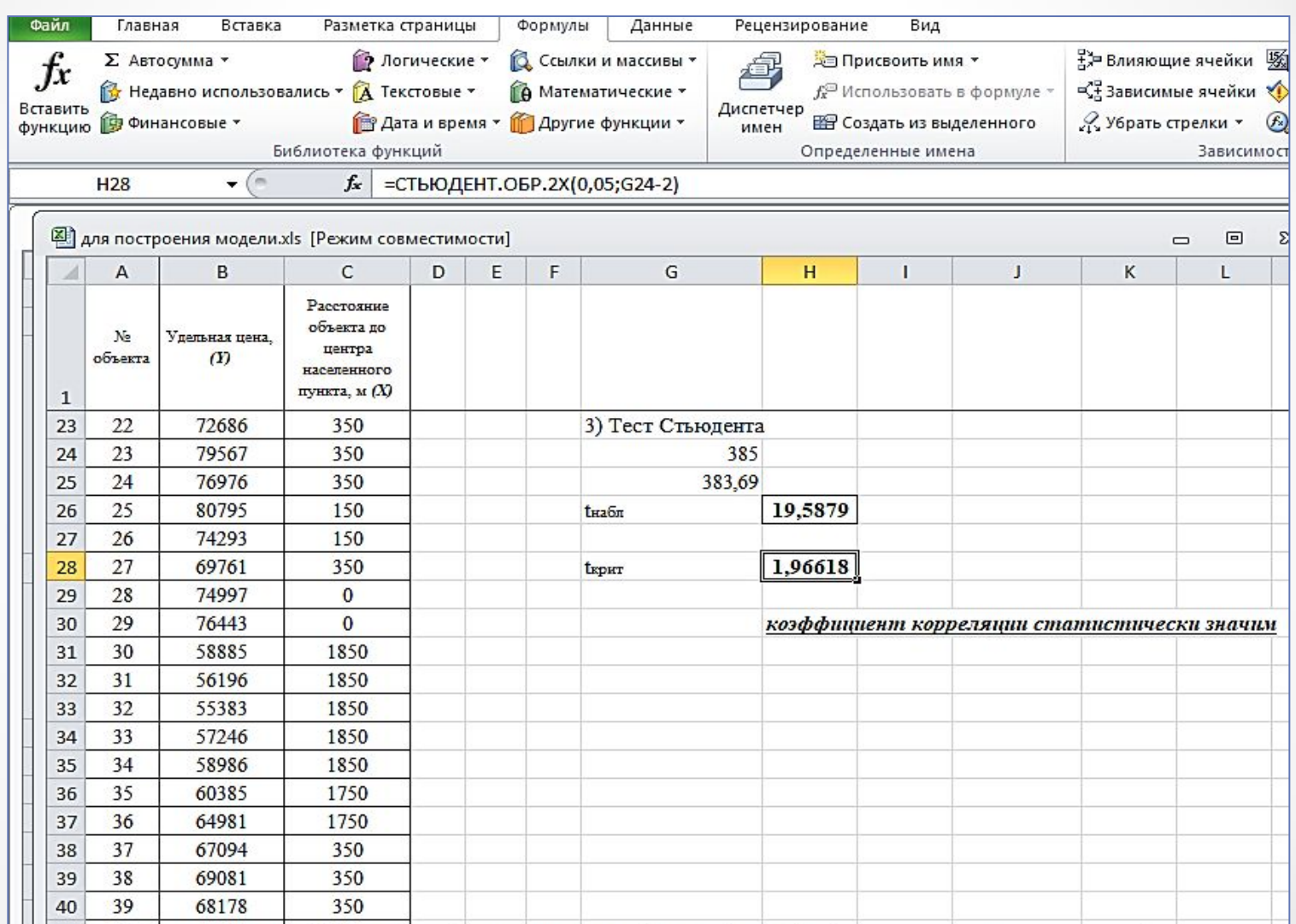

## **Таблица Стьюдента**

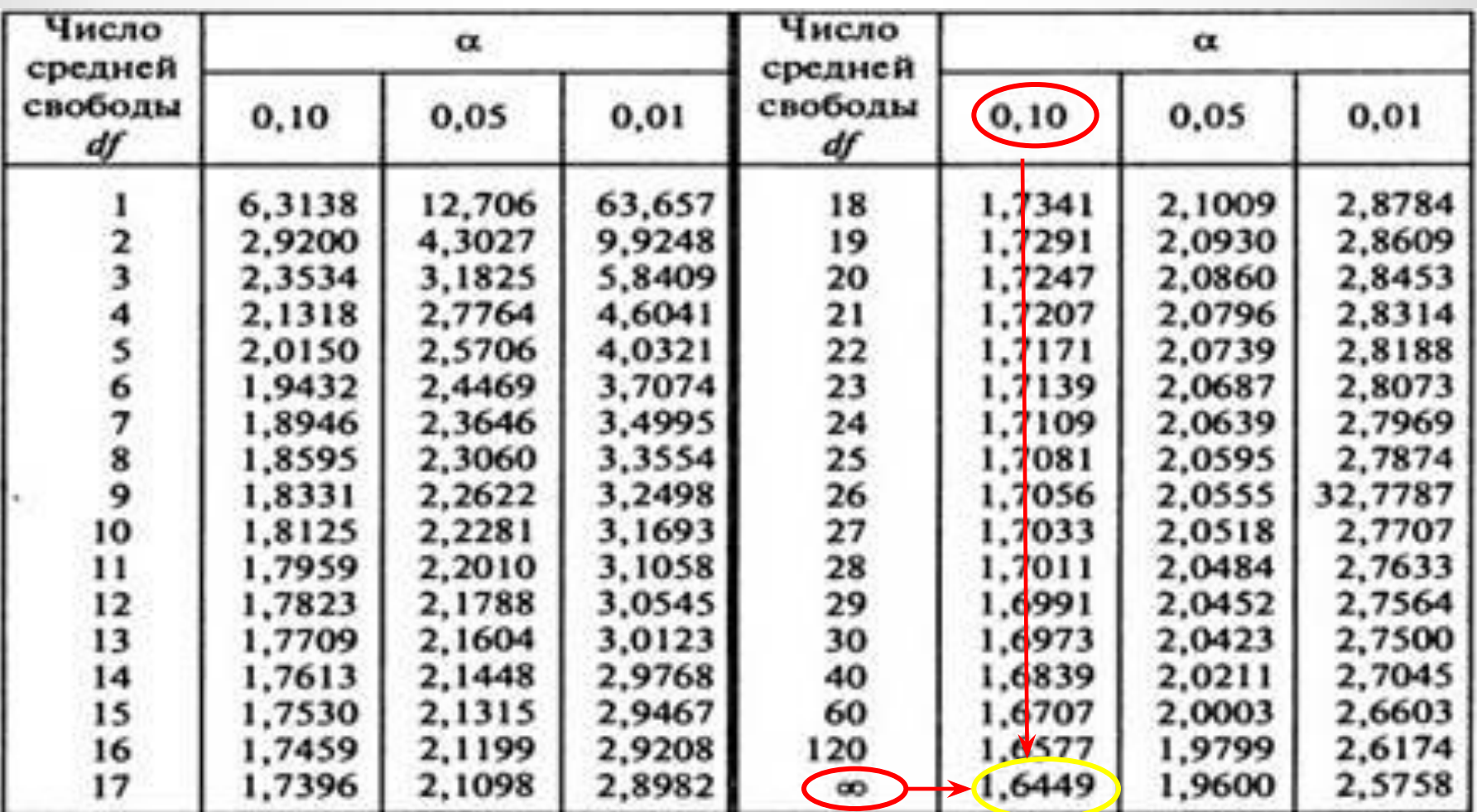

Коэффициент корреляции признается статистически значимым, если *tнабл≥tкрит*

В нашем случае, это правило выполняется.

#### **Для проверки этого выражения в Excel можно использовать функцию ЕСЛИ в ячейке Н30**

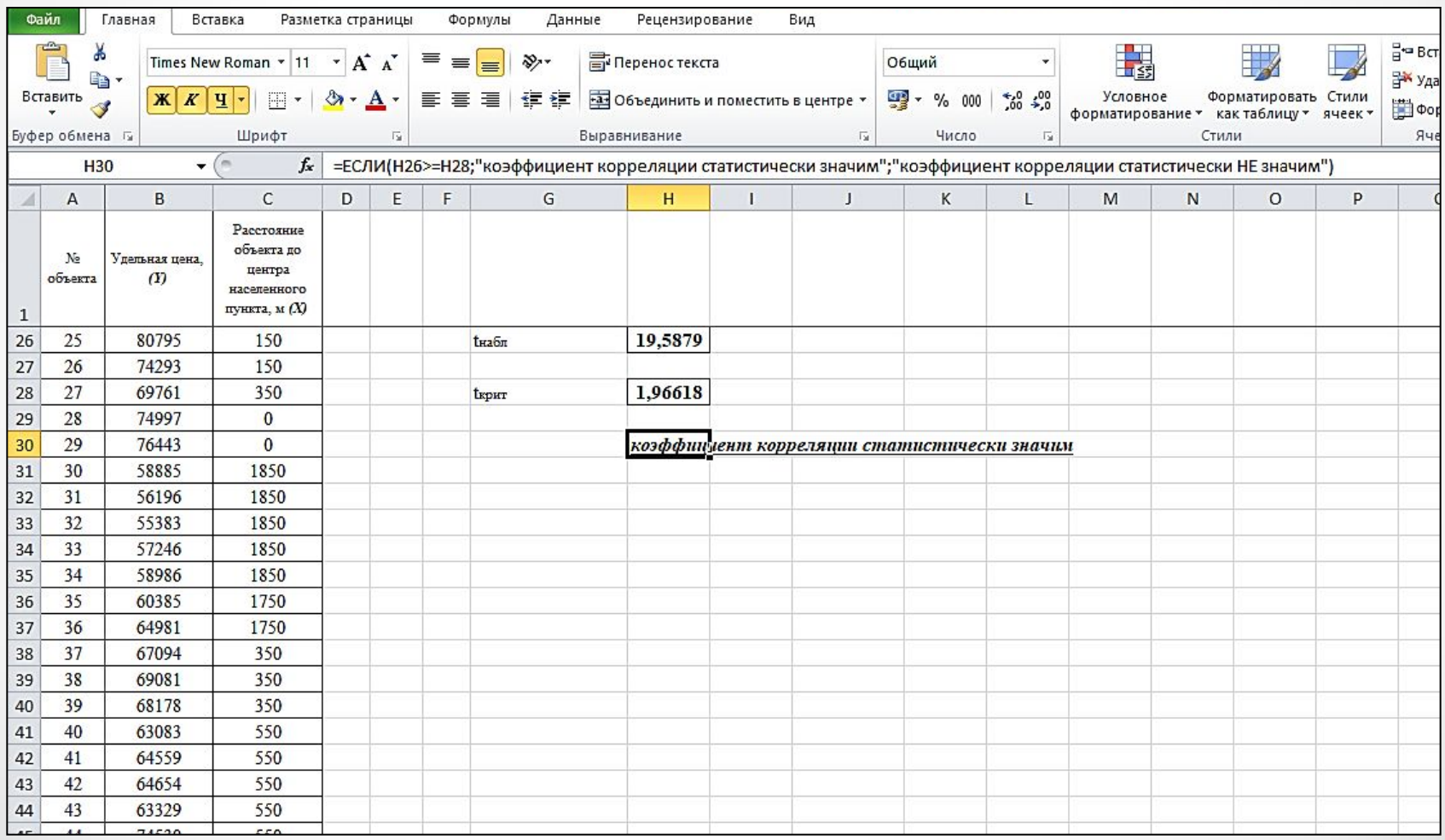

*Общий вывод по корреляционному парному анализу***:** теснота связи между ценообразующим фактором «Расстояние от объекта оценки до центра населенного пункта» и результативной переменной «Удельная цена» доказана и значительна.

#### 2) построение парной регрессионной модели

#### **Для построения линейной модели парной регрессии используем инструмент Регрессия пакета Анализ данных в MS Excel.**

![](_page_12_Picture_17.jpeg)

#### **Форма исходных данных для построения таблицы регрессионного анализа**

![](_page_13_Picture_15.jpeg)

## **Таблица парного регрессионного анализа**

![](_page_14_Picture_10.jpeg)

![](_page_15_Picture_39.jpeg)

• Множественный R-коэффициент корреляции

❖ R-квадрат (индекс детерминации) равен 0,50044777 – это среднее значение данного показателя. *R-квадрат означает, что удельная цена объектов недвижимости на 50% объясняет зависимость от расстояния от объекта оценки до центра населенного пункта. Чем выше коэффициент детерминации, тем качественнее модель.* 

Хорошо – выше 0,8. Плохо – меньше 0,5 (такой анализ вряд ли можно считать резонным).

![](_page_16_Picture_26.jpeg)

уравнение парной регрессии принимает вид

$$
y=70006.47-4.76x
$$

**ВЫВОД**: *Модель показывает, что с увеличением расстояния от объекта недвижимости до центра населенного пункта на 1 м удельная цена объекта недвижимости уменьшится на 4,76 руб.*

# **Графический метод получения уравнения парной регрессии**

![](_page_17_Picture_13.jpeg)

![](_page_18_Figure_0.jpeg)

 $\bullet$ 

![](_page_19_Picture_76.jpeg)

а) Столбец «*df»* – число степеней свободы (используется при проверке адекватности модели по статистическим таблицам). В строке «Регрессия» находится *k1* – количество коэффициентов уравнения, не считая свободного члена *b*; в строке «Остаток» находится  $k_2 = n - k_1 - 1$ , где  $n - 1$ количество исходных данных.

б) Столбец «*SS*» (сумма квадратов);

в) Столбец «*MS»* – вспомогательные величины:

г) Столбец «*F»* – критерий Фишера. Используется для проверки адекватности модели;

д) Столбец «*Значимость F*» – оценка адекватности построенной модели. Если значимость F меньше 0,05, то модель может считаться адекватной с вероятностью 0,95.

![](_page_20_Picture_61.jpeg)

е) «*Стандартная ошибка*», «*t-статистика*» – это вспомогательные величины, используемые для проверки значимости коэффициентов модели. все показатели соответствуют правилу

 $y = 70006.47 - 4.76x$ 

Коэффициент t<sub>крит</sub> определялся в корреляционном анализе

ж) «*Р-Значение*» – оценка значимости коэффициентов модели. Если «*Р-Значение*» меньше 0,05, то с вероятностью 0,95 можно считать, что соответствующий коэффициент модели значим (т.е. его нельзя считать равным нулю и Y значимо зависит от соответствующего Х). и) Нижние и верхние 95% – доверительные интервалы для коэффициентов модели.

*Общий вывод*: построенная модель адекватна, коэффициенты уравнения парной регрессии значимы.

### **3) построить нелинейные регрессионные модели**

![](_page_21_Picture_101.jpeg)

![](_page_22_Figure_0.jpeg)

# *Пример 2*

Для построения статистической модели расчета кадастровой стоимости ОКС оценочной группы города «Морское побережье» было подобрано 385 объектов аналогов со множеством ценообразующих факторов, которые представлены в таблице

#### *Необходимо*:

1)провести корреляционный анализ; 2)построить множественную регрессионную модель; 3)провести регрессионный анализ; 4)построить нелинейные регрессионные модели; 5)проверить качество построенных моделей.

*Корреляционно-регрессионый множественный линейный анализ*

*проводится по аналогии с парным анализом.*

#### **Входная информация для моделирования**

![](_page_24_Picture_13.jpeg)

#### **1) корреляционный анализ**

#### частные коэффициенты корреляции рассчитываются путем построения корреляционной матрицы Анализ данных → Корреляция

![](_page_25_Picture_20.jpeg)

#### **получаем корреляционную матрицу**

![](_page_26_Picture_13.jpeg)

 $\bullet$ 

# **Таблица множественного линейного регрессионного**

#### **анализа**

![](_page_27_Picture_14.jpeg)

*Анализ таблицы множественного линейного регрессионного анализа происходит аналогично парному линейному регрессионному анализу*

*Общий вывод*: построенная модель адекватна, коэффициенты уравнения парной регрессии значимы.

#### *Оценка параметров качества математической модели на примере в программе «Statistica»*

![](_page_29_Picture_13.jpeg)

#### запуск модуля фиксированной регрессии Statistics/ Advanced Linear/Nonlinear Models/Fixed Nonlinear Regression

![](_page_30_Picture_13.jpeg)

#### В диалоговом окне *Non-linear Components Regression* выбираются типы нелинейных моделей

![](_page_31_Picture_15.jpeg)

## Получаем результаты

![](_page_32_Picture_12.jpeg)

#### *Оценка параметров качества математической модели на примере в программе «Массовая оценка»*

![](_page_33_Picture_1.jpeg)

*Кодирование значений ценообразующих факторов объектов оценки и объектов аналогов производится для представления значений качественных факторов в числовой форме.*

![](_page_34_Picture_16.jpeg)

#### Скриншот рабочего поля ПК «Массовая Оценка» по расчету коэффициентов корреляции

![](_page_35_Picture_12.jpeg)

#### таблица парной корреляции (мультиколлинеарности)

![](_page_36_Picture_59.jpeg)

![](_page_36_Picture_60.jpeg)

**o Красный** полная корреляция (значение равно 1), **o Оранжевый** – значение стремится к 1, **o Желтый** – значение корреляции факторов  $0,5,$ **o Зеленый** – наиболее благоприятное сочетание факторов

#### **Основные показатели ценообразующих факторов отобранных для построения статистической модели в ПК «Массовая оценка»**

![](_page_37_Picture_143.jpeg)

#### **Анализ качества статистически значимых моделей оценочной группы города «Морское побережье» в ПК «Массовая оценка»**

![](_page_38_Picture_13.jpeg)

**Мультипликативная модель для расчета кадастровой стоимости объектов недвижимости кадастровой стоимости ОКС оценочной группы города «Морское побережье» в ПК «Массовая оценка»**

# $y = 70006.47 - 4.76x$

![](_page_40_Picture_0.jpeg)

Кубанский государственный<br>аграрный университет

**Юридический Землеустроительный факультет факультет**

# **Благодарю за внимание!**